## **Artikelrabattgruppen**

Artikelrabattgruppen erlauben - unabhängig vom [Kundenrabatt](https://doku.osgtrade.de/doku.php?id=backend:rabattgruppen) eine Rabattierung bestimmter Artikelgruppen. Angenommen, Sie möchten eine Aktion starten, bei der sämtliche Arbeitsschuhe in ihrem Shop günstiger sind, weisen Sie alle Schuhe dieser Gruppierung einen weiteren Rabatt auf Artikelebene zu.

Unabhängig vom vorhandenen Rabatt können Ihre Kunden direkt von der Artikelrabattgruppe profitieren.

Sortiment

## **Funktionsweise**

ARTIKELRABATTGRUPPEN

1 AktionSchuhe

Nr. Gruppe

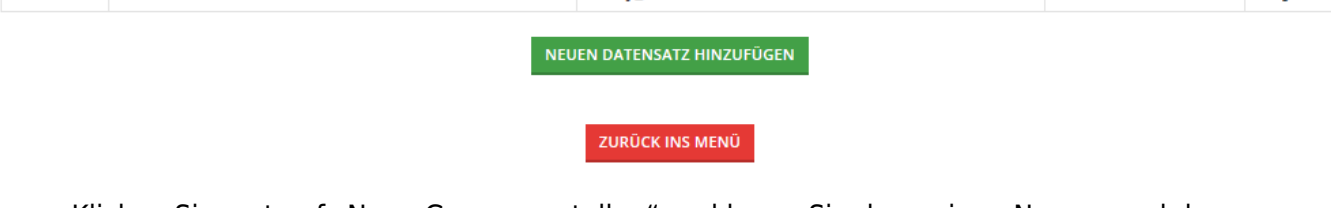

Cofely Arbeitsschutz

- Klicken Sie erst auf "Neue Gruppe erstellen" und legen Sie dann einen Namen und das passende Sortiment fest.
- Klicken Sie dann auf den Haken
- Klicken Sie anschließend auf die "0" in der letzten Spalte

## **Gruppenzuweisungen**

Tragen Sie anschließend die Artikelgruppen ein. Sie können natürlich auch eine [CSV-](https://doku.osgtrade.de/doku.php?id=backend:csv-import)Datei importieren.

Artikelrabattgruppen Optionen

 $\overline{0}$